# **EUROPEAN COMPUTER DRIVING LICENCE SYLLABUS VERSIONE 4.0**

**Copyright © 2002 The European Computer Driving Licence Foundation Ltd Tutti i diritti riservati. Questa pubblicazione non può essere riprodotta in alcuna forma se non dietro consenso della Fondazione ECDL<sup>1</sup> . Le richieste di riproduzione di questo materiale devono essere inviate all'editore.** 

ran

**The European Computer Driving Licence Foundation Ltd**  107 The Windmill Sir John Rogerson's Quay Dublin 2 Ireland

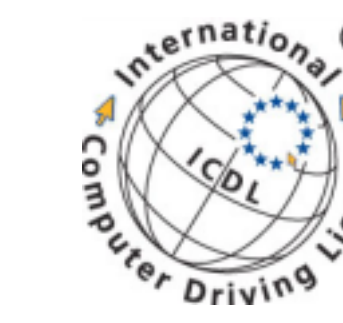

Tel: + 353 1 679 2847 Fax: + 353 1 679 2921

E-mail: info@ecdl.com URL: http://www.ecdl.com

**La versione ufficiale del Syllabus ECDL Versione 4.0 è quella pubblicata sul sito Web della Fondazione ECDL che si trova all'indirizzo:** 

### **http://www.ecdl.com**

Produced in Ireland.

# **DISCLAIMER**

Benché la Fondazione ECDL abbia messo ogni cura nella preparazione di questa pubblicazione, la Fondazione ECDL non fornisce alcuna garanzia come editore riguardo la completezza delle informazioni contenute, né potrà essere considerata responsabile per eventuali perdite o danni eventualmente arrecati a causa di tali informazioni ovvero istruzioni ovvero consigli contenuti nella pubblicazione.

<sup>1</sup> Tutti i riferimenti alla Fondazione ECDL riguardano la The European Computer Driving Licence Foundation Ltd.

# **DESCRIZIONE DEI MODULI**

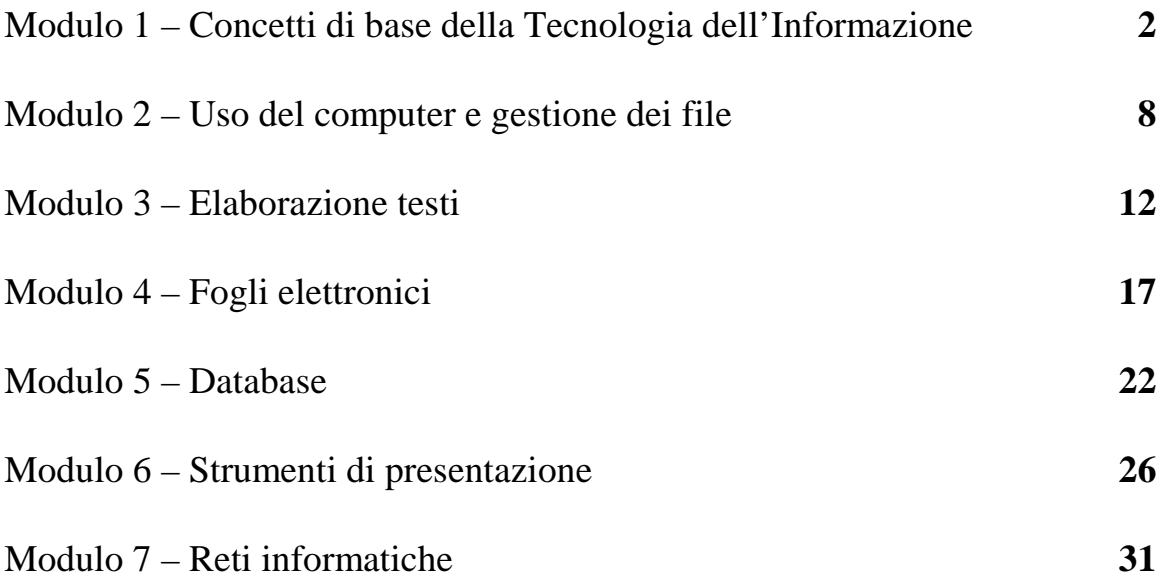

### **Modulo 1 – Concetti di base delle tecnologie ICT**

Il seguente Syllabus è relativo al Modulo 1, *Concetti di base delle tecnologie ICT*, e fornisce i fondamenti per il test di tipo teorico relativo a questo modulo.

### **Scopi del modulo**

**Modulo 1** *Concetti di base delle tecnologie ICT*, richiede che il candidato comprenda i concetti fondamentali delle Tecnologie dell'Informazione (ICT) ad un livello generale. Il candidato dovrà disporre di una conoscenza di base della struttura di un personal computer sia dal punto di vista hardware che dal punto di vista software, e dovrà essere comprendere alcuni concetti di ICT quali la memorizzazione dei dati e la memoria. Inoltre dovrà comprendere come vengono utilizzate le reti informatiche e i programmi software nella vita quotidiana. Il candidato dovrà essere in grado di rendersi conto dei problemi legati alla salute e alla sicurezza nell'uso dei computer, e al loro possibile impatto ambientale. Infine il candidato dovrà essere consapevole degli aspetti fondamentali di protezione dei dati e di problematiche legali associati all'impiego dei computer.

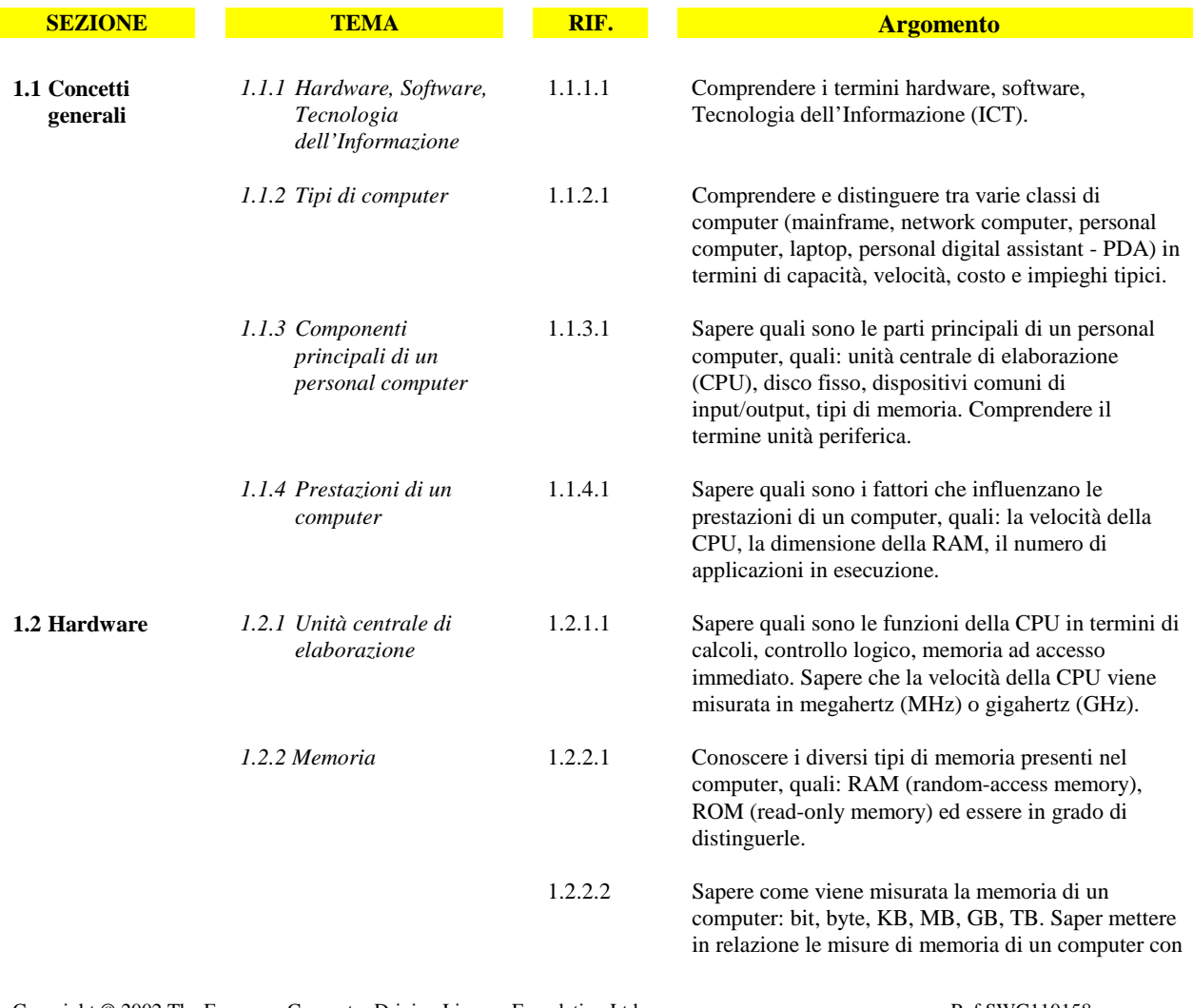

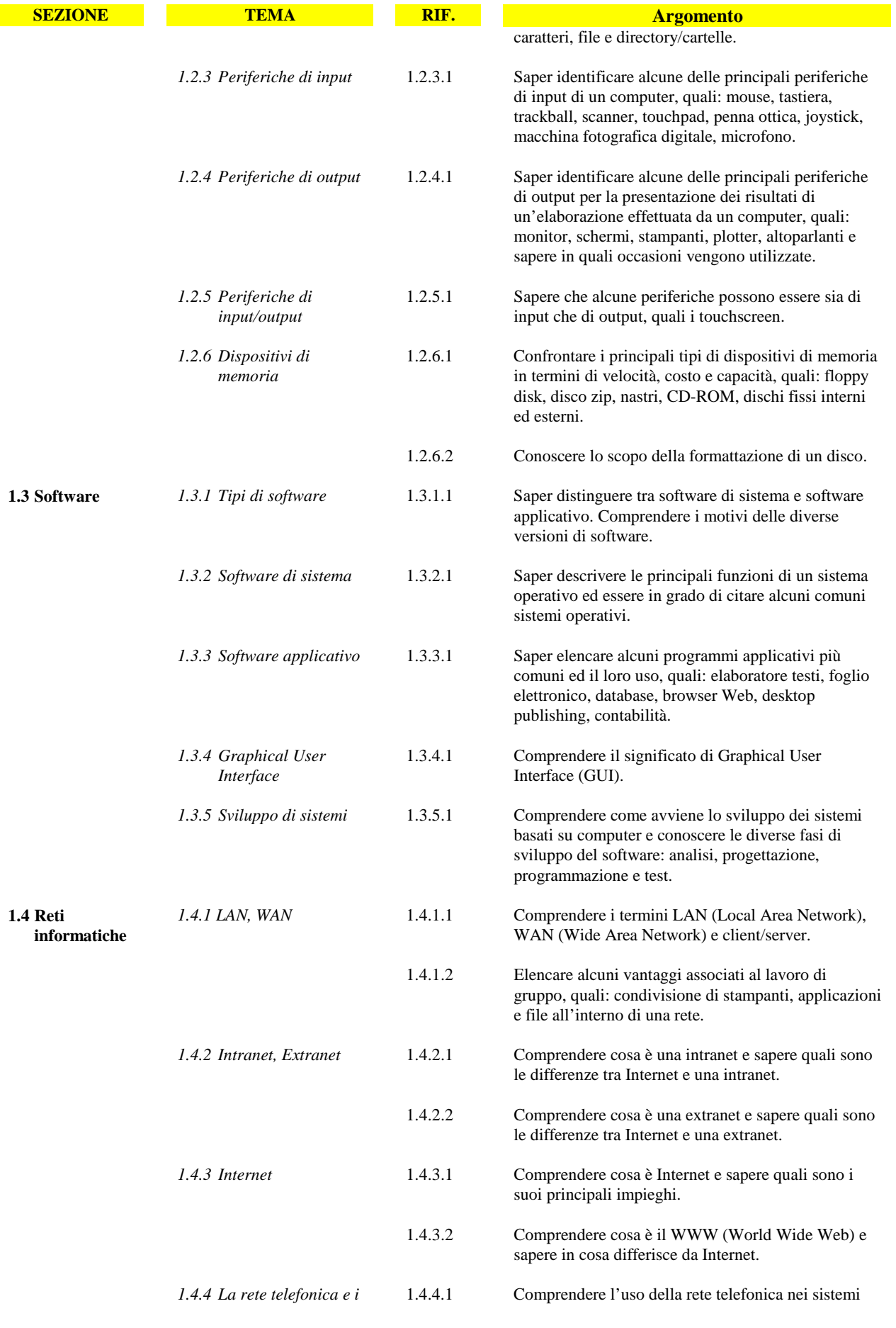

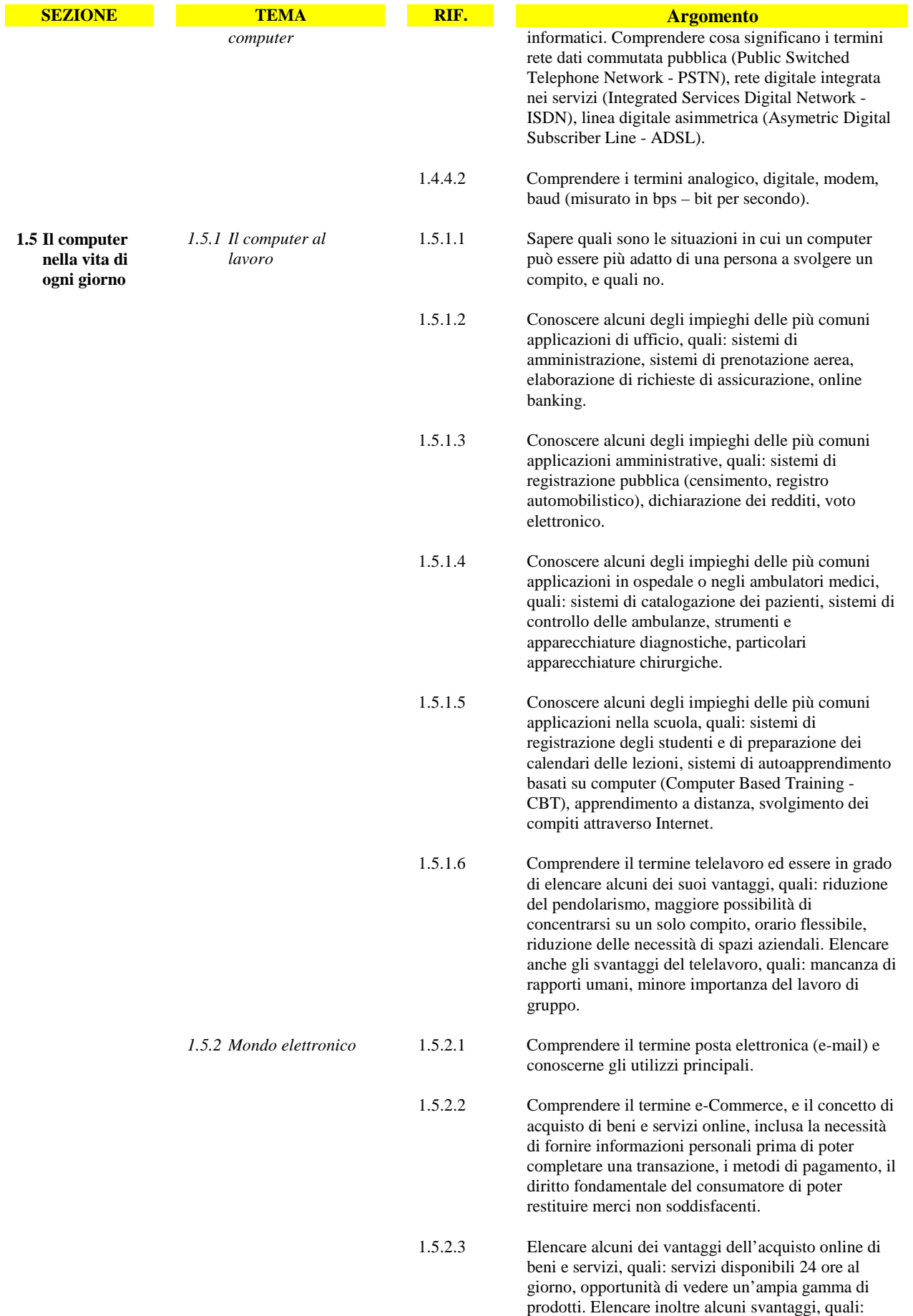

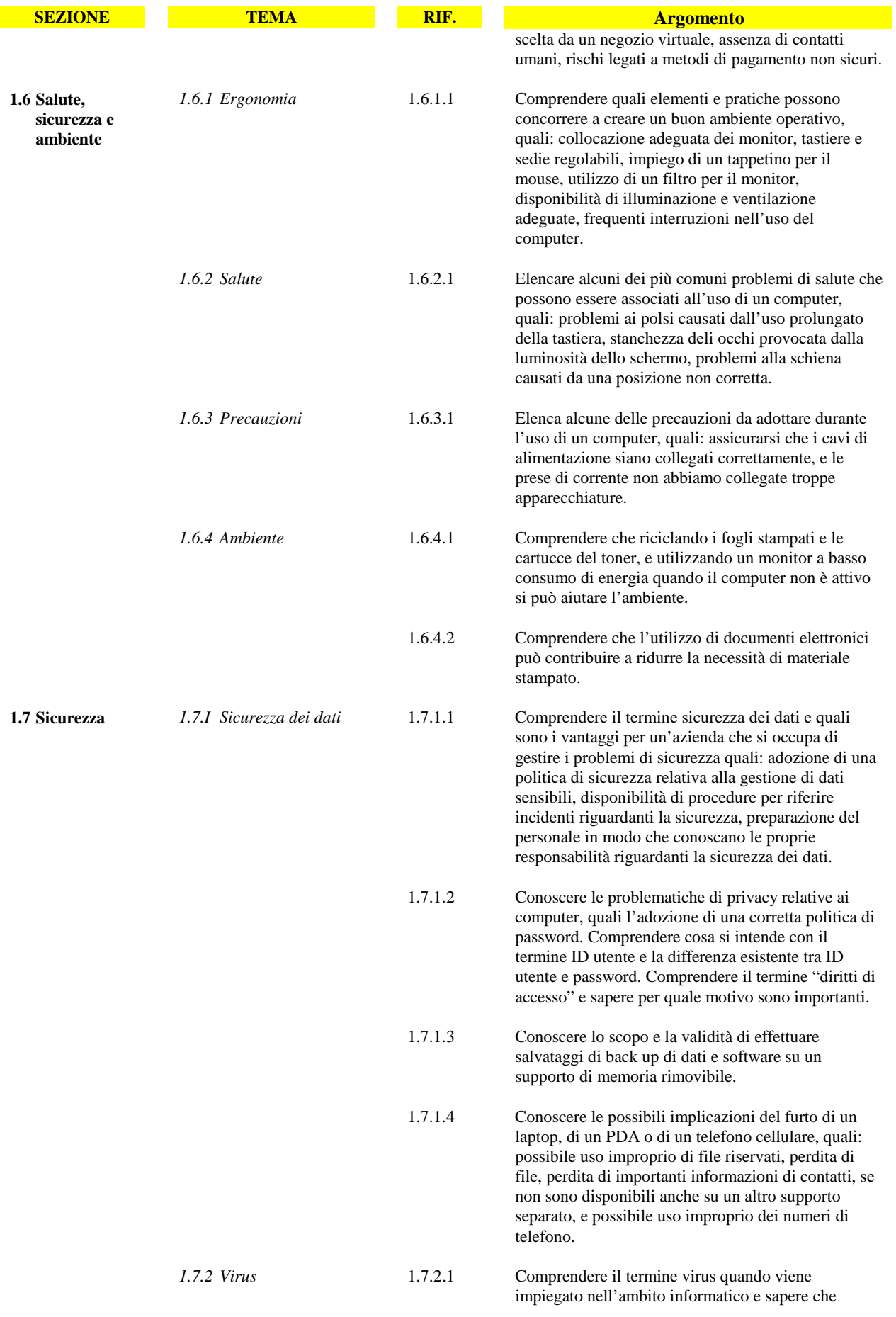

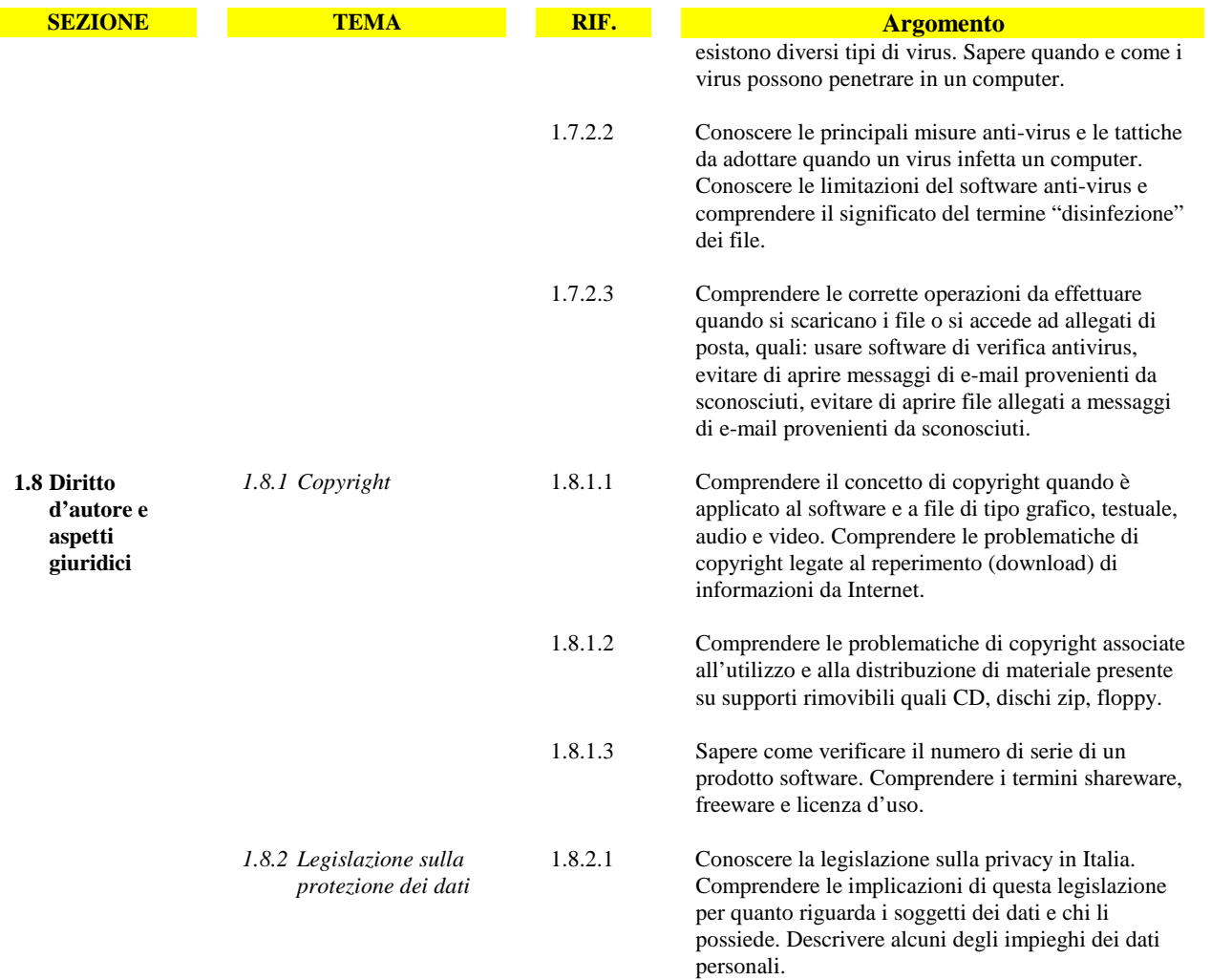

### **Modulo 2 - Uso del computer e gestione dei file**

Il seguente Syllabus è relativo al Modulo 2, *Uso del computer e gestione dei file*, e fornisce i fondamenti per il test di tipo pratico relativo a questo modulo.

### **Scopi del modulo**

**Modulo 2** *Uso del computer e gestione dei file*, richiede che il candidato dimostri di possedere conoscenza e competenza nell'uso delle normali funzioni di un personal computer e del suo sistema operativo. Il candidato dovrà essere in grado di regolare le impostazioni principali, utilizzare le funzionalità di guida in linea e gestire un'applicazione che non risponde. Inoltre dovrà essere in grado di operare efficacemente nell'ambiente di desktop e operare con icone e finestre, gestire e organizzare i file e le cartelle, sapere come duplicare, spostare ed eliminare file e cartelle e come comprimere ed estrarre file da archivi. Il candidato dovrà inoltre comprendere cosa è un virus ed essere in grado di utilizzare un software antivirus. Infine il candidato dovrà dimostrare la propria capacità di utilizzare dei semplici strumenti di elaborazione testi e di gestione stampe disponibili nel sistema operativo.

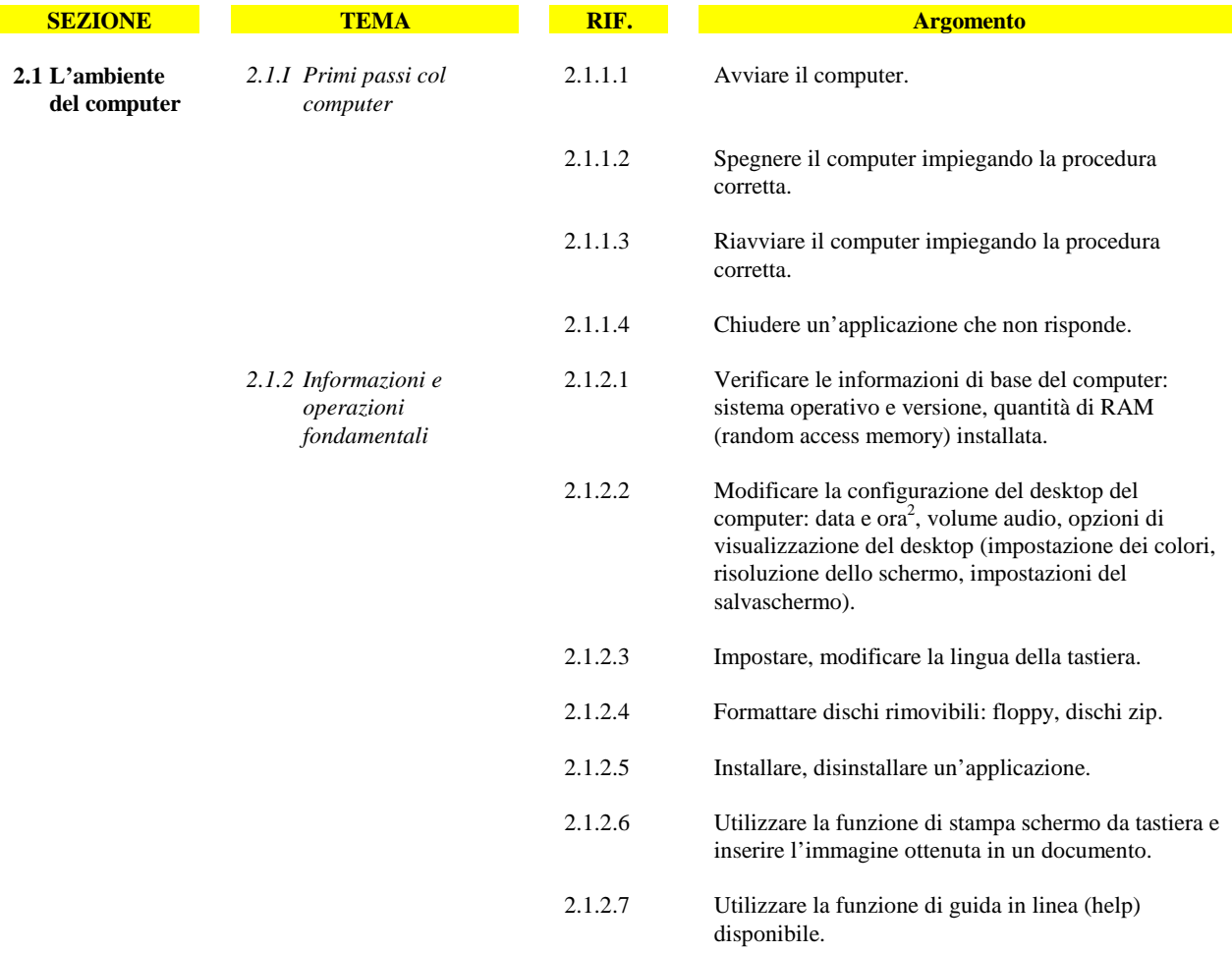

<sup>2</sup> I candidati devono sempre ricordare che è necessario prestare molta attenzione quando si modificano la data e l'ora di un computer, in quanto questo potrebbe avere ripercussioni sulla sincronizzazione del computer se appartiene ad una rete.

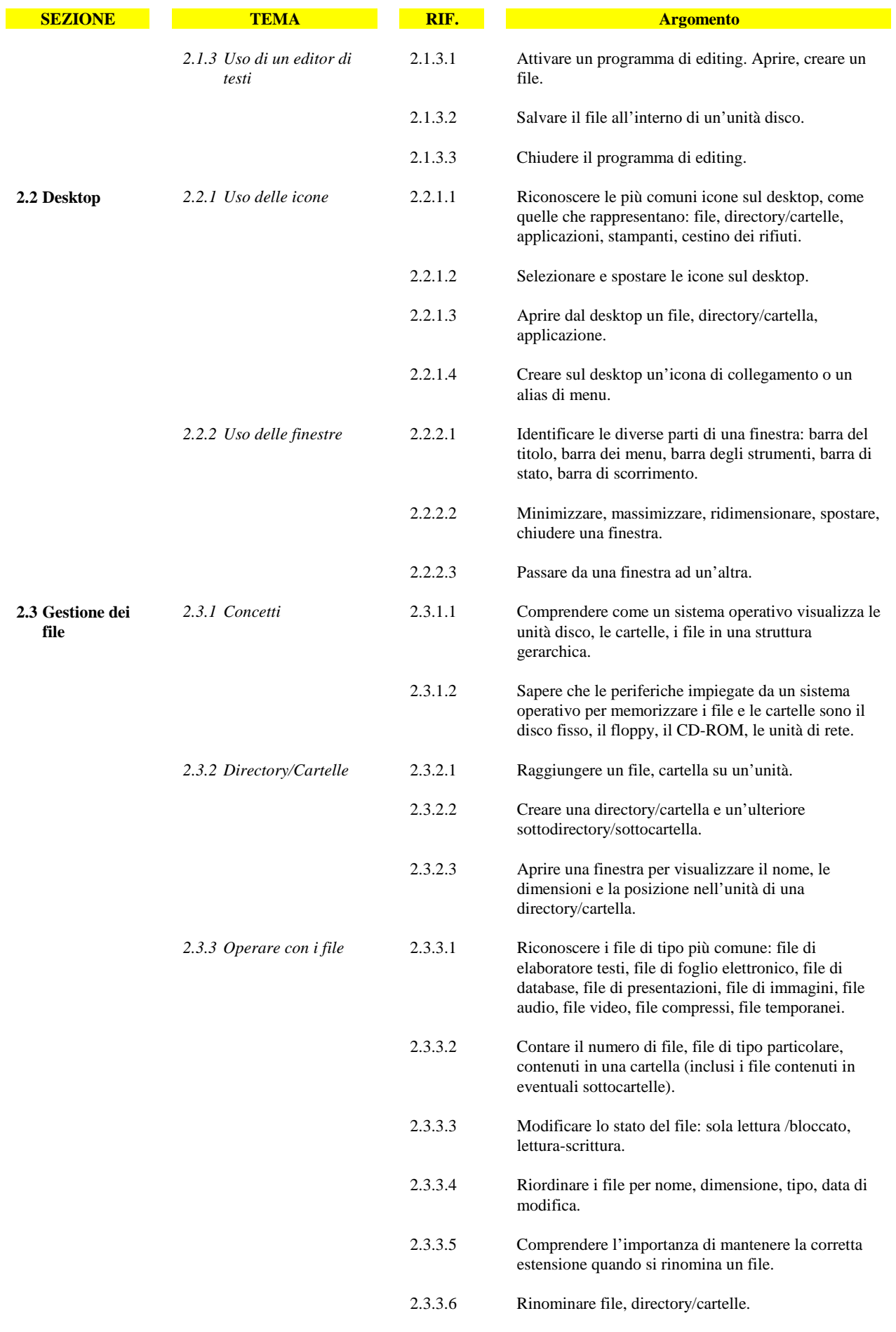

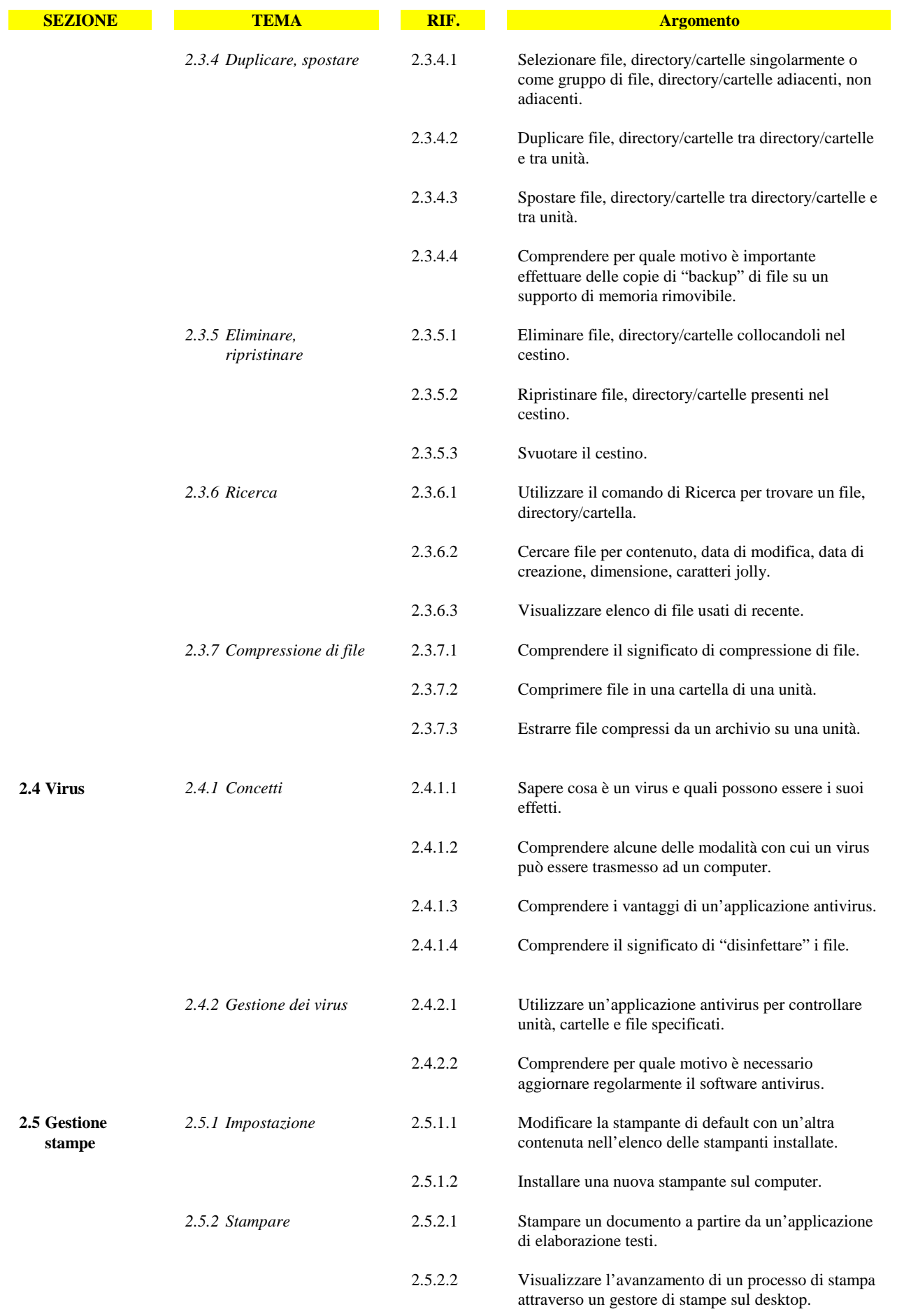

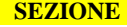

**SEZIONE TEMA RIF. Argomento** 

 2.5.2.3 Interrompere, riavviare, eliminare un processo di stampa attraverso un gestore di stampe sul desktop.

### **Modulo 3 – Elaborazione testi**

Il seguente Syllabus è relativo al Modulo 3, *Elaborazione testi,* e fornisce i fondamenti per il test di tipo pratico relativo a questo modulo.

### **Scopi del modulo**

**Modulo 3** *Elaborazione testi*, richiede che il candidato dimostri la capacità di usare un programma informatico per l'elaborazione di testi. Il candidato deve essere in grado di effettuare le operazioni ordinarie legate alla creazione, formattazione e rifinitura di brevi documenti in modo che siano pronti per essere distribuiti. Deve inoltre saper copiare e spostare testi all'interno di un documento e fra documenti diversi. Il candidato deve dimostrare di usare alcune delle funzionalità presenti nei programmi di elaborazione testi come la creazione di tabelle, l'uso di disegni e immagini in un documento e degli strumenti per l'invio di documenti a una lista di destinatari.

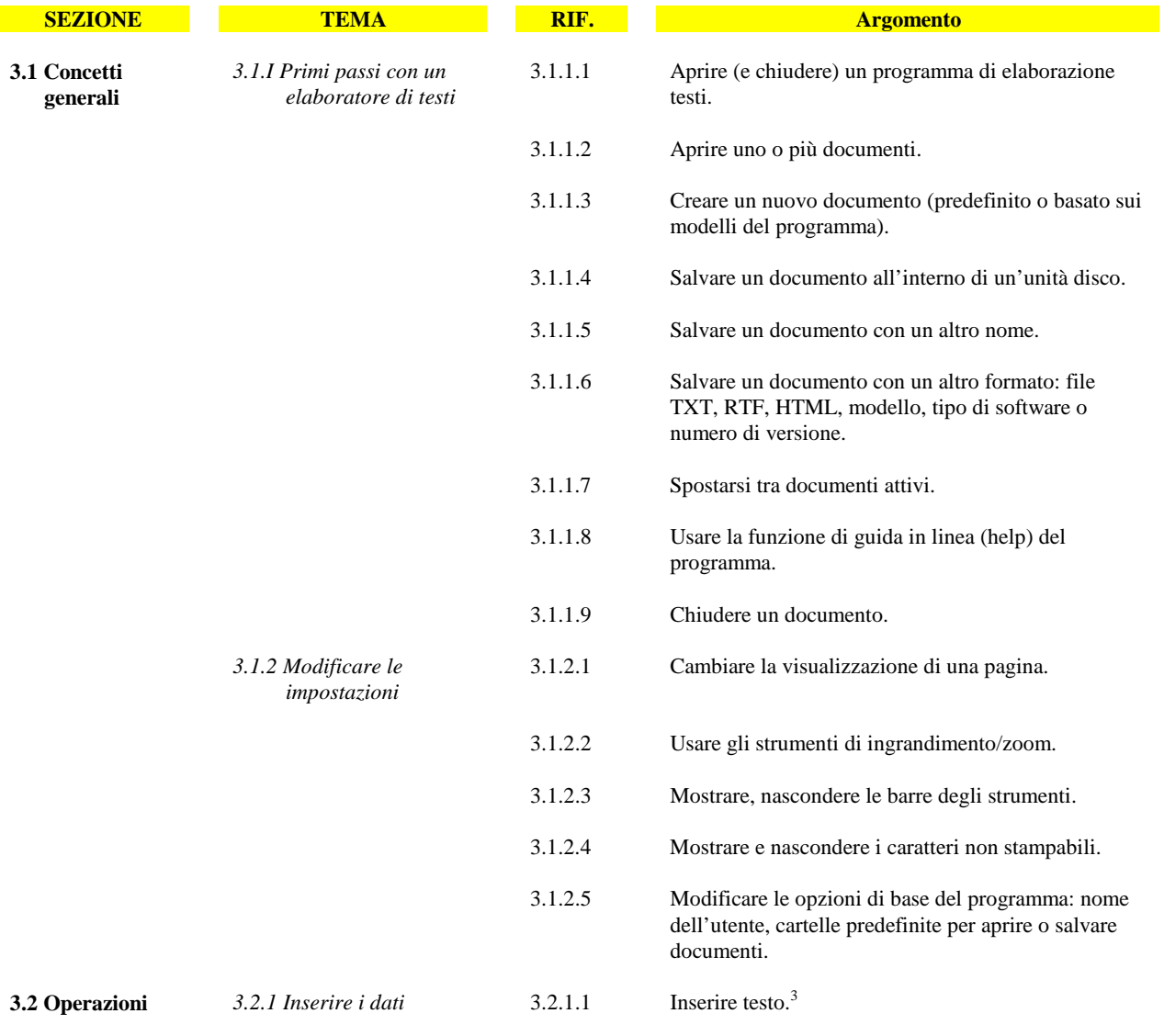

<sup>3</sup> Nel Syllabus i riferimenti al testo comprendono i caratteri stampabili (alfabetici e numerici), gli spazi e la punteggiatura.

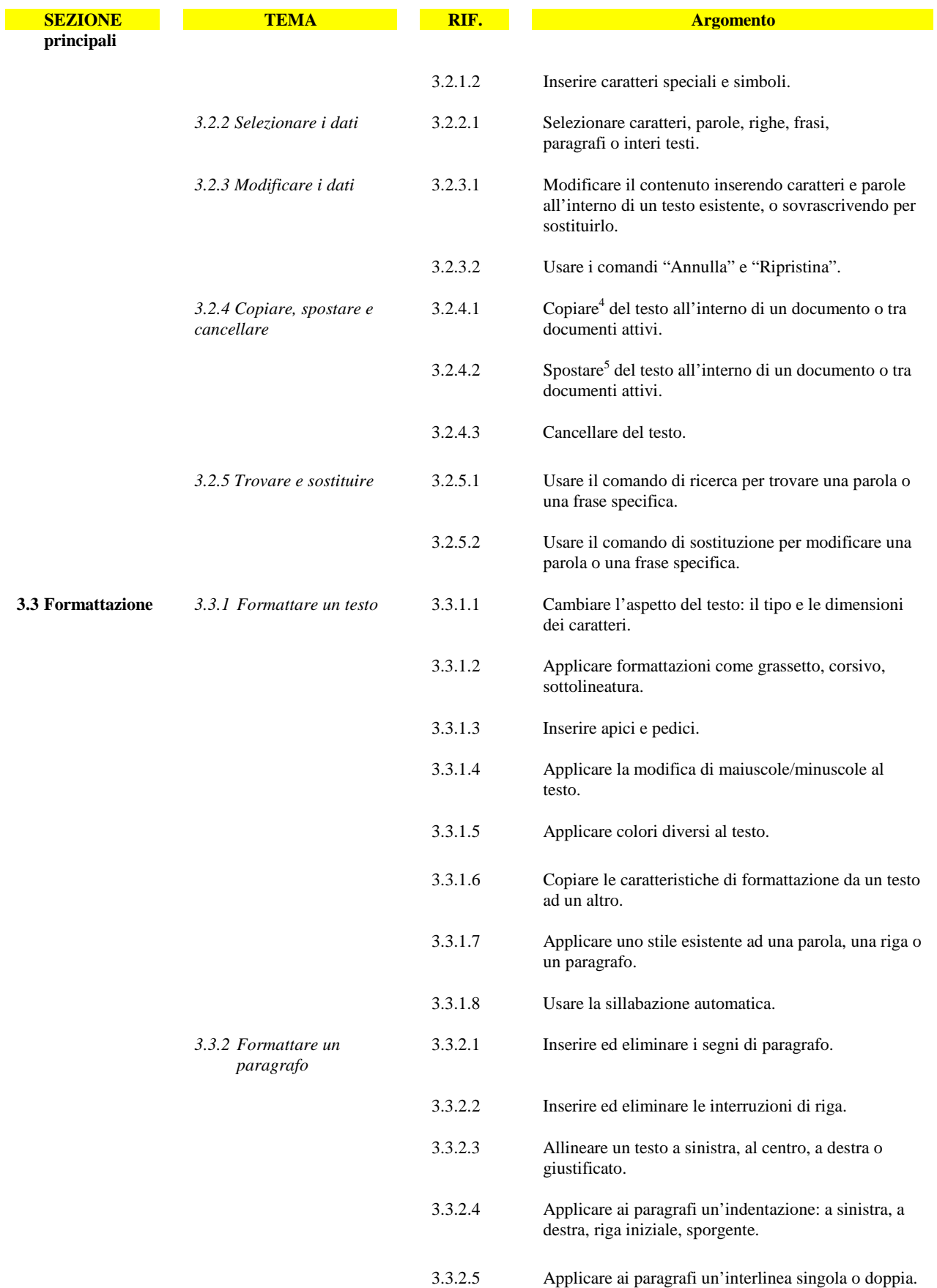

<sup>4</sup> Nel Syllabus la parola "copiare" si riferisce alle funzioni e agli strumenti di copia e incolla.<br><sup>5</sup> Nel Syllabus la parola "spostare" si riferisce alle funzioni e agli strumenti di taglia e incolla.

![](_page_13_Picture_159.jpeg)

6 Nel Syllabus "disegno" indica una rappresentazione visiva tratta da una galleria di immagini presente nel programma, "immagine" indica un file inserito nella presentazione, "grafico" indica un oggetto prodotto da un altro programma sulla base dei dati di una tabella.

![](_page_14_Picture_128.jpeg)

7 La conoscenza della funzione "Stampa su file", anche se non inclusa ufficialmente tra gli argomenti del Syllabus, può essere richiesta ai candidati qualora nel Test Centre sia precluso l'uso della stampante.

### **Modulo 4 – Foglio elettronico**

Il seguente Syllabus è relativo al Modulo 4, *Foglio elettronico,* e fornisce i fondamenti per il test di tipo pratico relativo a questo modulo.

### **Scopi del modulo**

**Modulo 4** *Foglio elettronico***,** richiede che il candidato comprenda il concetto di foglio elettronico e dimostri di sapere usare il programma corrispondente. Deve comprendere e sapere effettuare operazioni legate all'elaborazione, la formattazione, la modifica e l'uso di un foglio elettronico<sup>8</sup> di breve estensione in modo che sia pronto per essere distribuito. Deve inoltre essere in grado di elaborare e applicare formule matematiche e logiche di base usando semplici formule e funzioni. Il candidato deve dimostrare la capacità di creare e formattare grafici.

![](_page_15_Picture_167.jpeg)

8 Il termine foglio elettronico indica il file contenente più fogli. Il termine foglio di lavoro indica un singolo foglio all'interno di un file di foglio elettronico.

![](_page_16_Picture_172.jpeg)

<sup>9</sup> Nel Syllabus la parola "copiare" si riferisce alle funzioni e agli strumenti di copia e incolla. <sup>10</sup> Nel Syllabus la parola "spostare" si riferisce alle funzioni e agli strumenti di taglia e incolla.

![](_page_17_Picture_159.jpeg)

![](_page_18_Picture_113.jpeg)

<sup>11</sup> La conoscenza della funzione "Stampa su file", anche se non inclusa ufficialmente tra gli argomenti del Syllabus, può essere richiesta ai candidati qualora nel Test Center sia precluso l'uso della stampante.

### **Modulo 5 – Database**

Il seguente Syllabus è relativo al Modulo 5, *Database12*, e fornisce i fondamenti per il test di tipo teorico e pratico relativo a questo modulo.

### **Module Goals**

**Modulo 5** *Database***,** richiede che il candidato dimostri di possedere la conoscenza relativa ad alcuni concetti fondamentali sui database e la competenza nell'uso di un database su un computer. Il candidato dovrà essere in grado di creare e modificare tabelle, query, maschere e report, oltre a preparare stampe pronte per la distribuzione. Il candidato dovrà essere in grado di creare relazioni tra tabelle, estrarre e manipolare le informazioni contenute in un database utilizzando gli strumenti di interrogazione e ordinamento disponibili nel pacchetto software.

![](_page_19_Picture_169.jpeg)

 $12$  L'attuale Syllabus ECDL per il Modulo 5 si basa su software di database che utilizza un modello di tipo relazionale.

![](_page_20_Picture_160.jpeg)

Copyright © 2002 The European Computer Driving Licence Foundation Ltd Ref.SWG110158<br>20 20

![](_page_21_Picture_154.jpeg)

<sup>13</sup> La conoscenza della funzione "Stampa su file", anche se non inclusa ufficialmente tra gli argomenti del Syllabus, può essere richiesta ai candidati qualora nel Test Center sia precluso l'uso della stampante.

![](_page_22_Picture_25.jpeg)

![](_page_22_Picture_26.jpeg)

**SEZIONE TEMA RIF. RIF. Argomento** 

 5.6.2.4 Stampare una o più pagine specificate di un report, un report completo.

### **Modulo 6 – Strumenti di presentazione**

Il seguente Syllabus è relativo al Modulo 6, *Strumenti di presentazione*, e fornisce i fondamenti per il test di tipo pratico relativo a questo modulo.

### **Scopi del modulo**

**Modulo 6 Strumenti di presentazione,** richiede che il candidato dimostri la capacità di usare strumenti informatici per la presentazione. Deve essere in grado di creare, formattare, modificare e preparare presentazioni usando diapositive di diverso genere da distribuire a stampa o a video. Deve inoltre saper copiare e spostare testo, disegni, immagini e grafici all'interno della presentazione e tra presentazioni diverse. Al candidato si richiede di conoscere le operazioni standard associate a immagini, grafici e oggetti e di usare effetti speciali.

![](_page_23_Picture_165.jpeg)

![](_page_24_Picture_176.jpeg)

<sup>14</sup> Nel Syllabus "disegno" indica una rappresentazione visiva tratta da una galleria presente nel programma, "immagine" indica un file inserito nel programma, "grafico" indica un oggetto prodotto da un altro programma sulla base dei dati di una tabella.<br><sup>15</sup> Nel Syllabus "disegno" indica una rappresentazione visiva tratta da una galleria di immagini presente nel

file inserito nella presentazione, "grafico" indica un oggetto prodotto da un altro programma sulla base dei dati di una tabella.<br><sup>16</sup> Nel Syllabus la parola "copiare" si riferisce alle funzioni e agli strumenti di copia e

![](_page_25_Picture_163.jpeg)

 $17$  Nel Syllabus la parola "spostare" si riferisce alle funzioni e agli strumenti di taglia e incolla.

![](_page_26_Picture_105.jpeg)

<sup>18</sup> La conoscenza della funzione "Stampa su file", anche se non inclusa ufficialmente tra gli argomenti del Syllabus, può essere richiesta ai candidati qualora nel Test Center sia precluso l'uso della stampante.

### **Modulo 7 – Reti informatiche**

Il seguente Syllabus è relativo al Modulo 7, *Reti informatiche*, e fornisce i fondamenti per il test di tipo pratico relativo a questo modulo

### **Scopi del modulo**

**Modulo 7** *Reti informatiche***,** è diviso in due sezioni. La prima, *Informazione*, richiede che il candidato comprenda alcuni dei concetti e dei termini legati all'uso di Internet e l'importanza della sicurezza. Deve inoltre essere in grado di compiere ricerche standard sul Web usando un browser e gli strumenti di ricerca disponibili. Deve saper indicizzare e stampare siti e pagine Web e cercare dati. È richiesta la capacità di muoversi all'interno di form e di completarle. La seconda sezione, Co*municazione*, richiede la comprensione di alcuni concetti legati alla posta elettronica e alla sicurezza nel suo uso. Il candidato deve inoltre dimostrare la capacità di usare programmi di posta elettronica per inviare e ricevere messaggi, di allegare file e di organizzare e gestire cartelle di corrispondenza.

### **Sezione 1 Informazione**

![](_page_27_Picture_158.jpeg)

![](_page_28_Picture_177.jpeg)

![](_page_29_Picture_187.jpeg)

Copyright © 2002 The European Computer Driving Licence Foundation Ltd Ref.SWG110158<br>29 29

![](_page_30_Picture_175.jpeg)

<sup>19</sup> Nel Syllabus la parola "copiare" si riferisce alle funzioni e agli strumenti di copia e incolla.

<sup>20</sup> Nel Syllabus la parola "spostare" si riferisce alle funzioni e agli strumenti di taglia e incolla.

![](_page_31_Picture_43.jpeg)